# **Ausfüllhilfe Kassenrezept (Muster 16)**

Als Psychotherapeut:in können auch Sie DiGAs auf Rezeptverordnen. Die dafür nötigen Muster-16 Formulare können Sie bei Ihrer Kassenärztlichen Vereinigung beantragen.

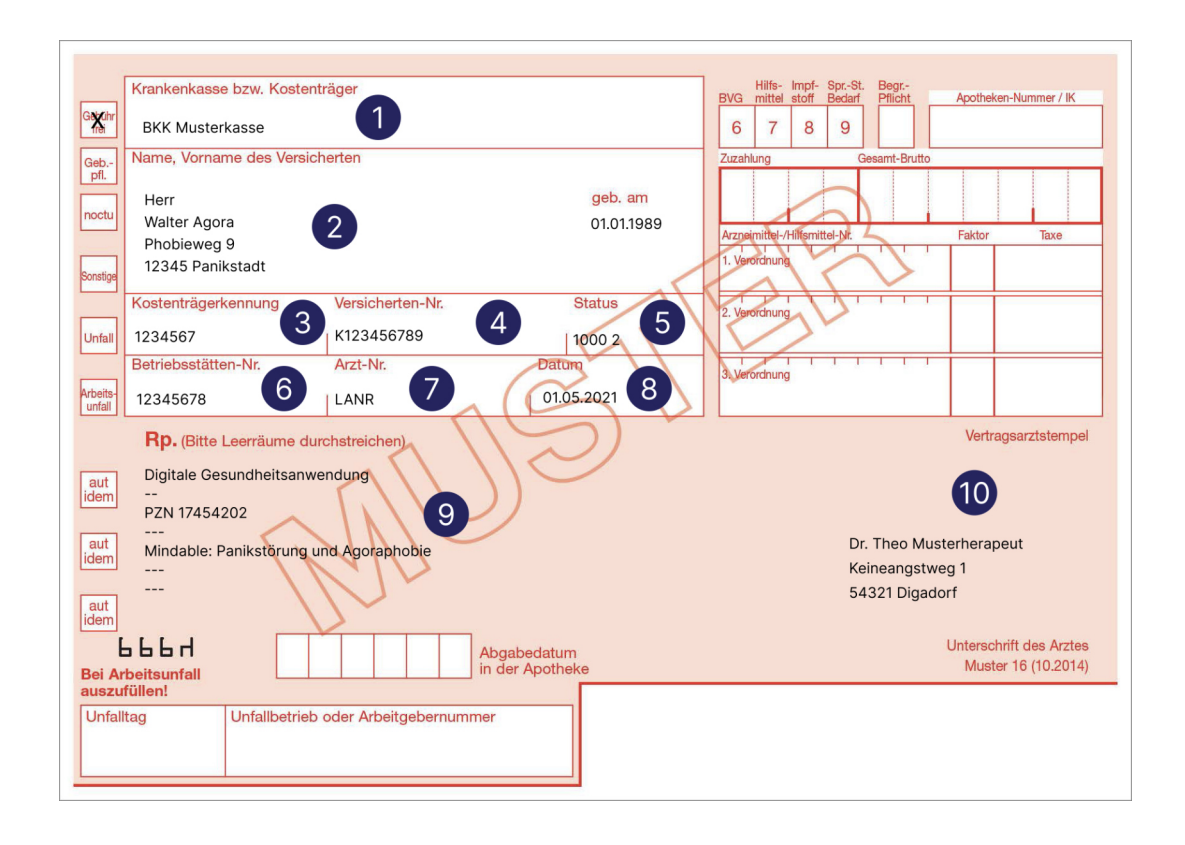

## 1 Krankenkasse bzw. Kostenträger **1 konferent (b. Betriebsstätten-Nr. (BSNR**)

Tragen Sie hier den Namen der Krankenkasse bzw. des Kostenträgers Ihrer Patient:in ein.

### **Patientendaten**

2

3

4

5

Tragen Sie hier die Patientendaten wie Name, Adresse und Geburtsdatum ein.

### **Kostenträgerkennung**

Die Kostenträgerkennung wird auch "Institutionskennzeichen (IK) der Krankenkasse" oder "Kennnummer des Trägers" genannt und befindet sich als 9-stellige Nummer auf der Versichertenkarte Ihrer Patient:in.

### **Versicherten-Nummer**

Tragen Sie hier dir Vesicherten-Nummer Ihrer Patient:in ein.

## **Versicherten-Status**

Tragen Sie hier den Versicherten-Status Ihrer Patient:in ein.

Tragen Sie hier ihre Betriebstätten-Nummer ein.

### 7 **Arzt-Nummer**

Tragen Sie hier ihre lebenslange Arztnummer (LANR) ein.

## 8 **Datum**

Tragen Sie hier das Ausstellungsdatum des Rezepts ein.

## 9 **Verordnungsfeld**

Tragen Sie hier die Verordnung für Mindable wie folgt ein:

### **Digitale Gesundheitsanwendung**

**Mindable: Panikstörung und Agoraphobie PZN 17454202**

## 10 **Vertragsarztstempel und Unterschrift**

Tragen Sie hier Ihren Namen, Anschrift, Stempel und eine zwingend erforderliche Unterschrift ein.

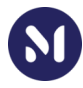

# Kostenträgerkennungen der Krankenkassen

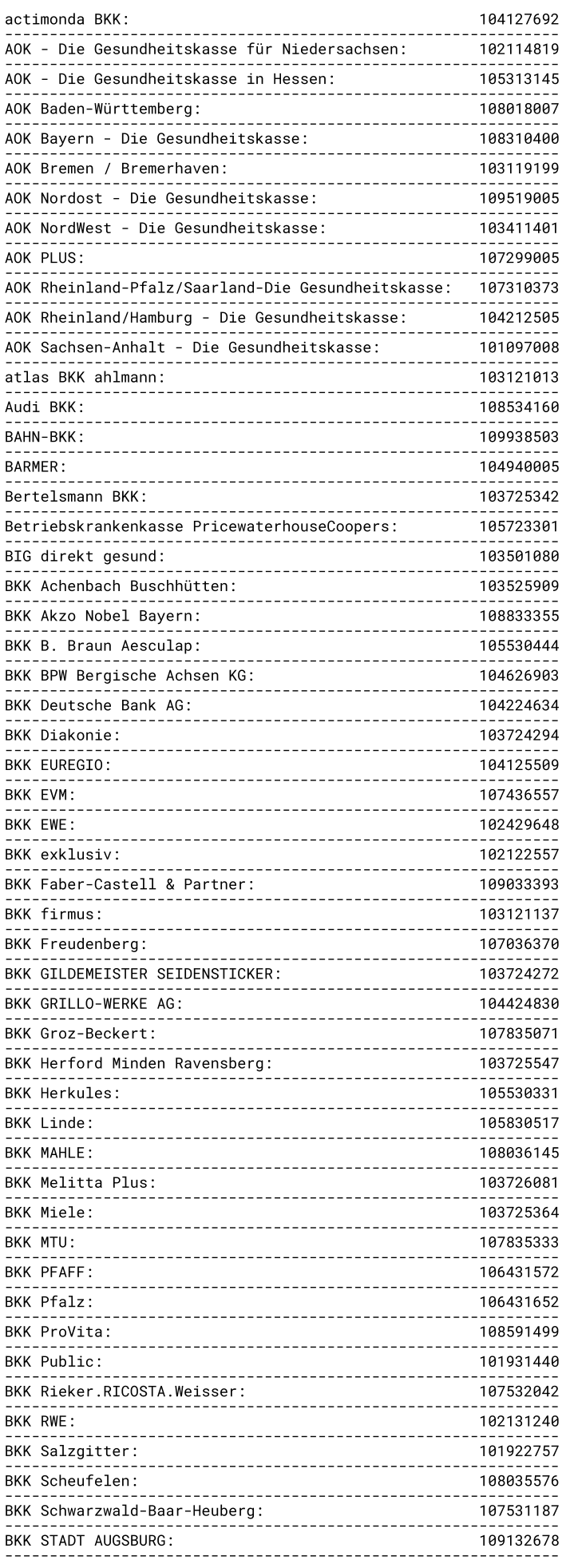

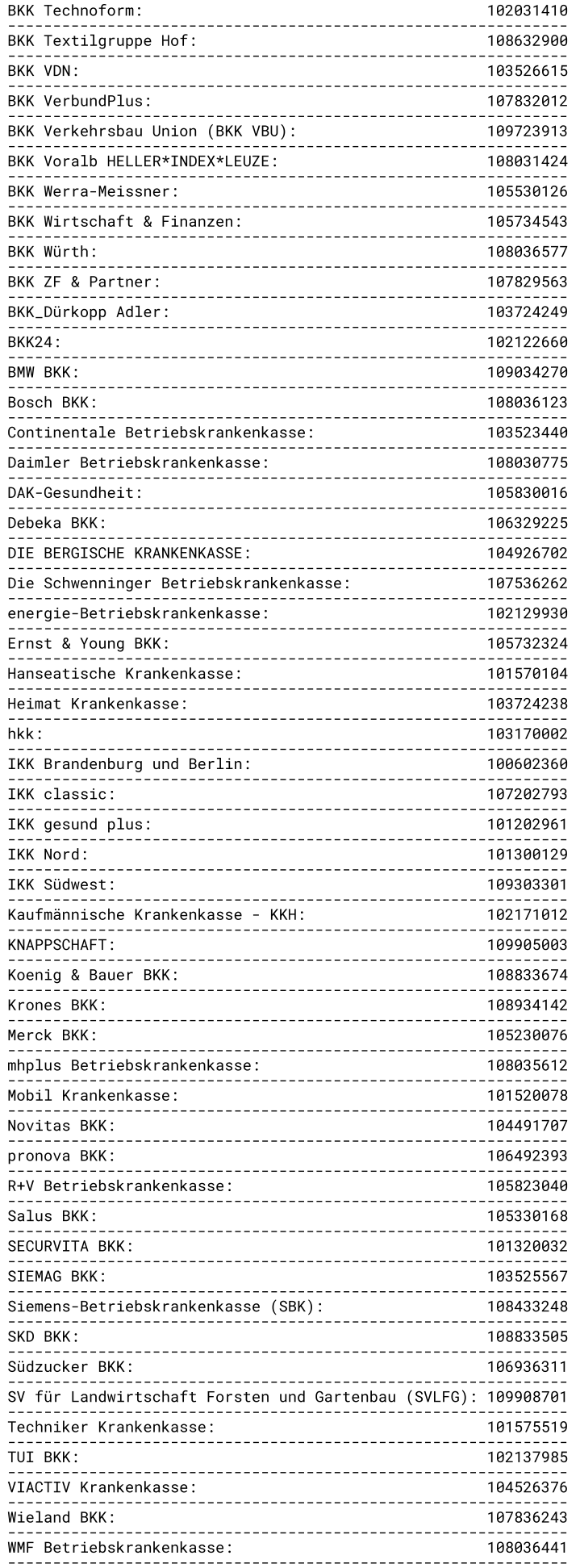